# **MyResnet How to Connect**

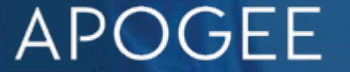

## **MyResnet SSIDs**

#### My Resnet Start Here

This is where users first connect to get registered on the network.

#### MyResnet-5G

After registration users should always Connect to MyResnet-5G for the fastest WiFi connection.

#### MyResnet-2G

Select MyResnet-2G if that is the only SSID your device sees. If you do not see MyResnet-5G, your device may not be able to operate at 5G speeds.

# **Overview - Steps to Connect**

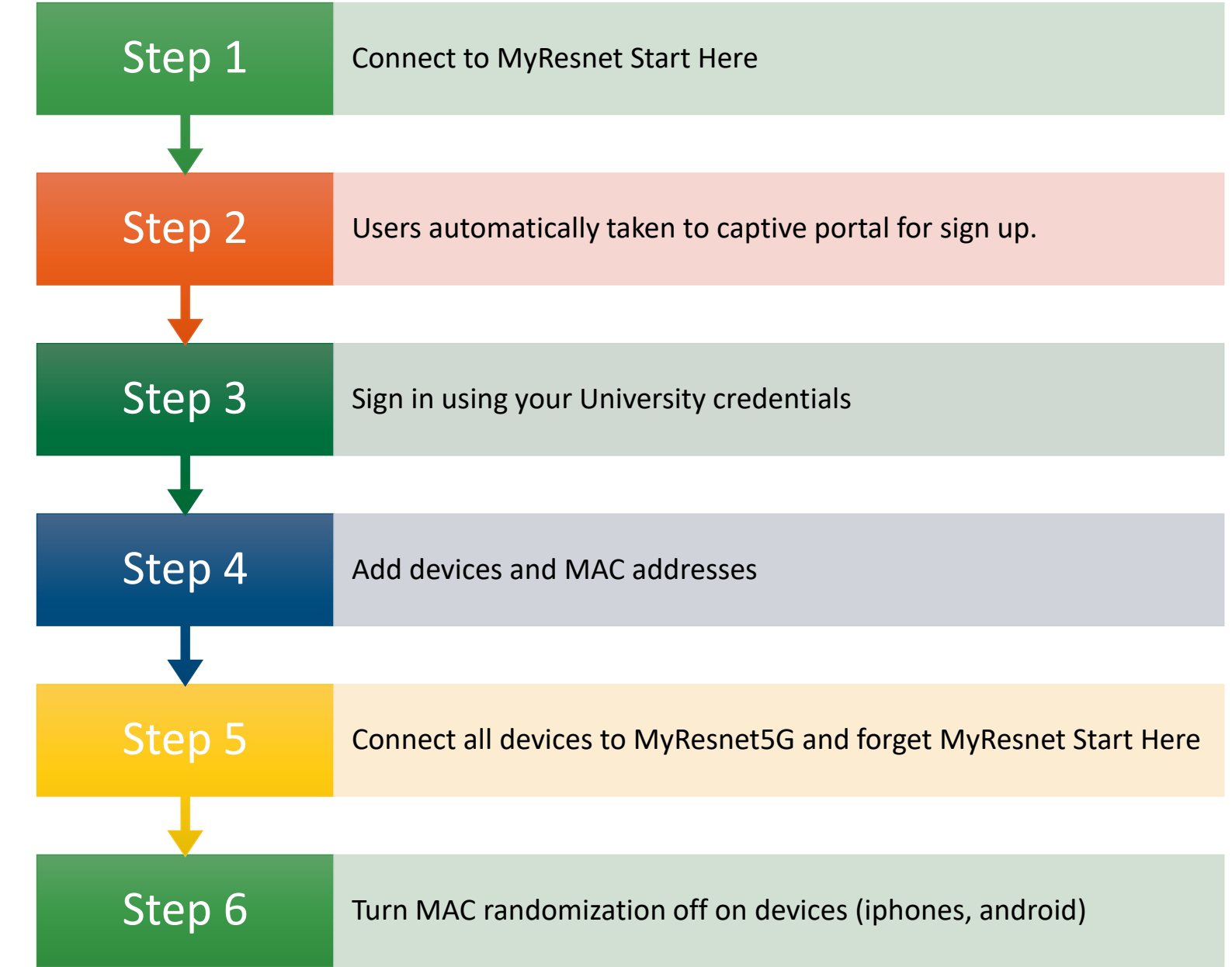

**From PC or App**

**code to** 

**Apogee** 

**Resnet** 

**App.**

**Scan QR download**  Step 1 Step 3 Step 2

MyResnet Start Here

Select this SSID

[www.ptcollege.apogee.us](http://www.hiram.apogee.us/)

You will automatically be taken to this portal

Create Account

Follow instructions to create account

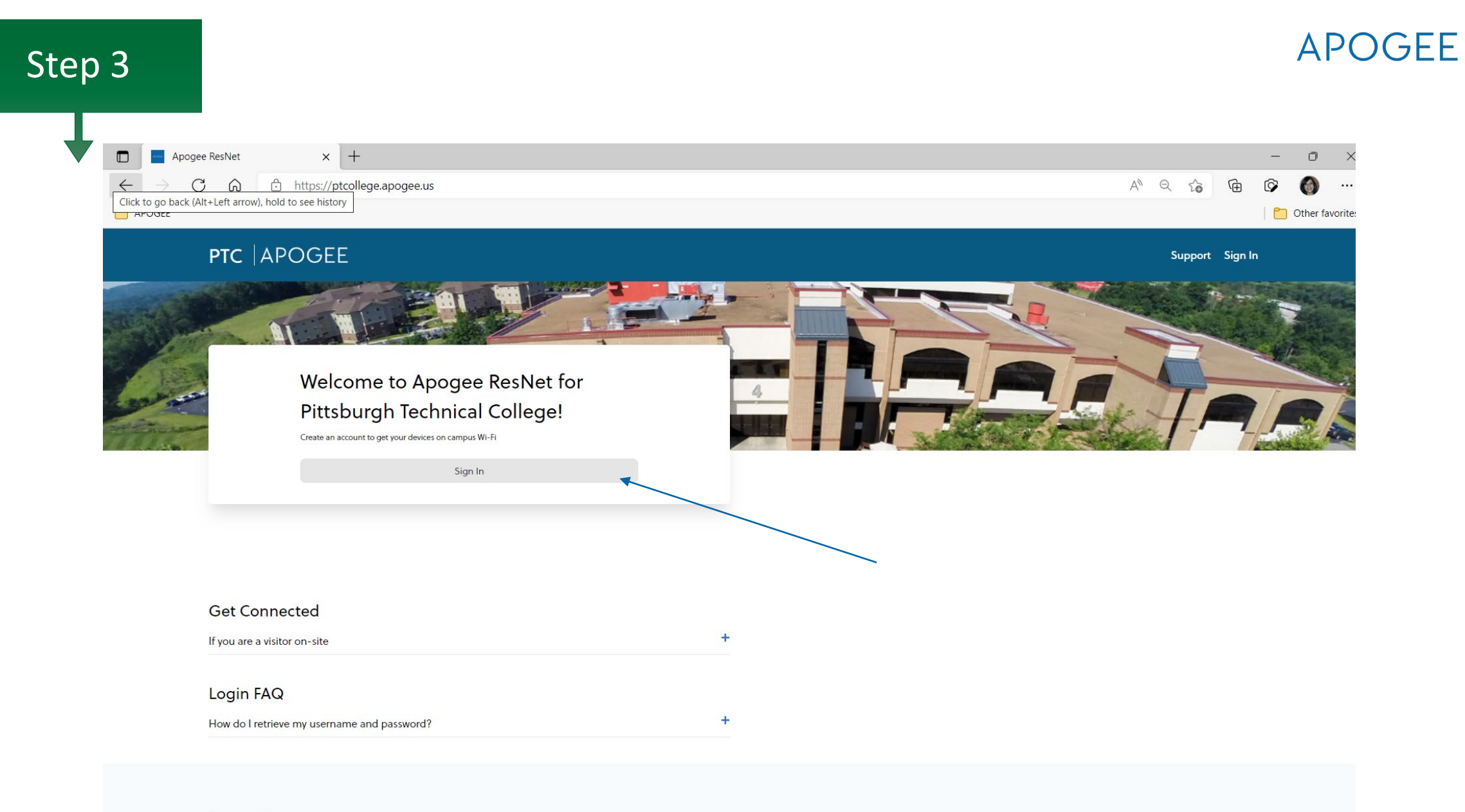

**Support** 

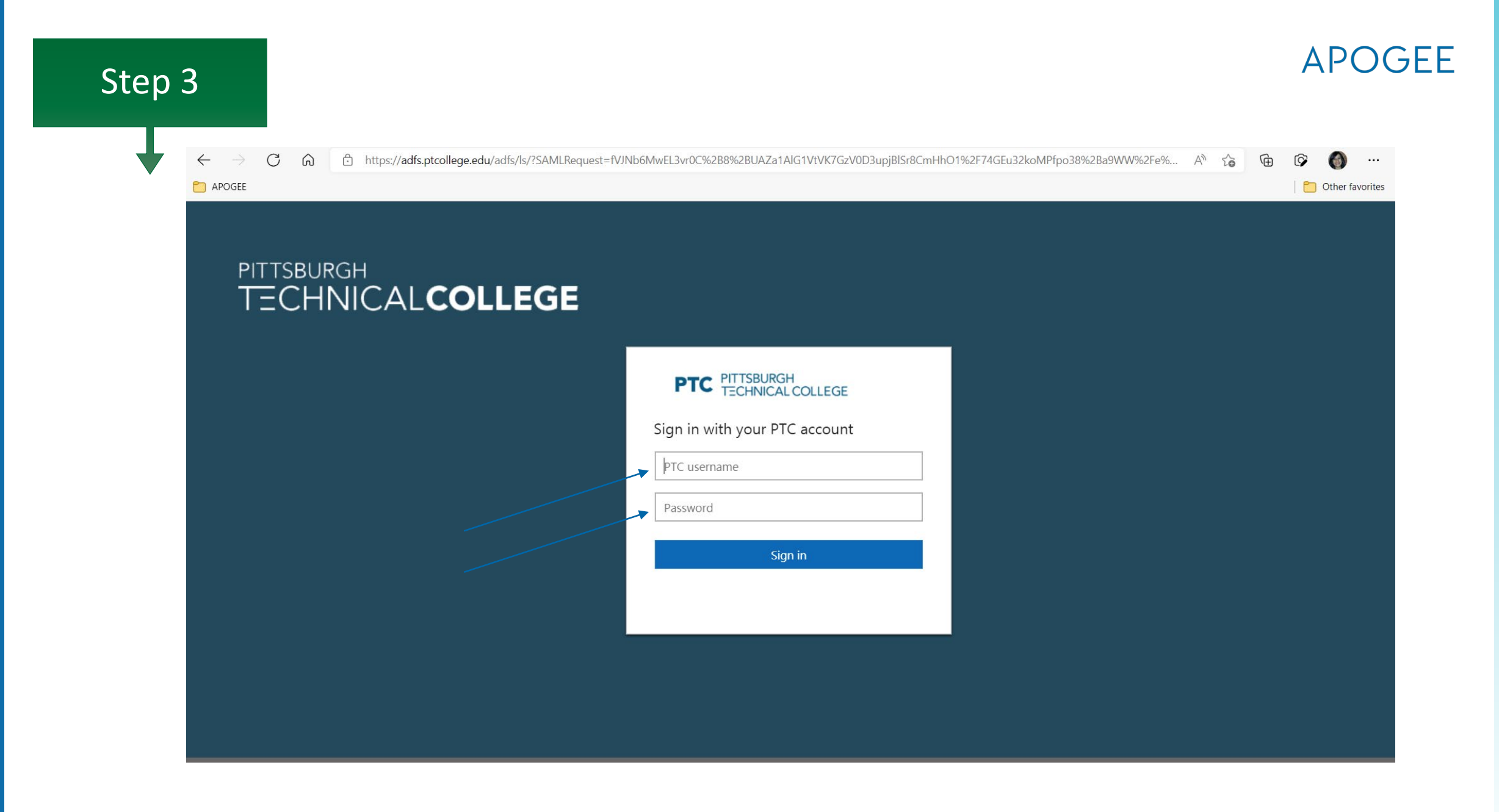

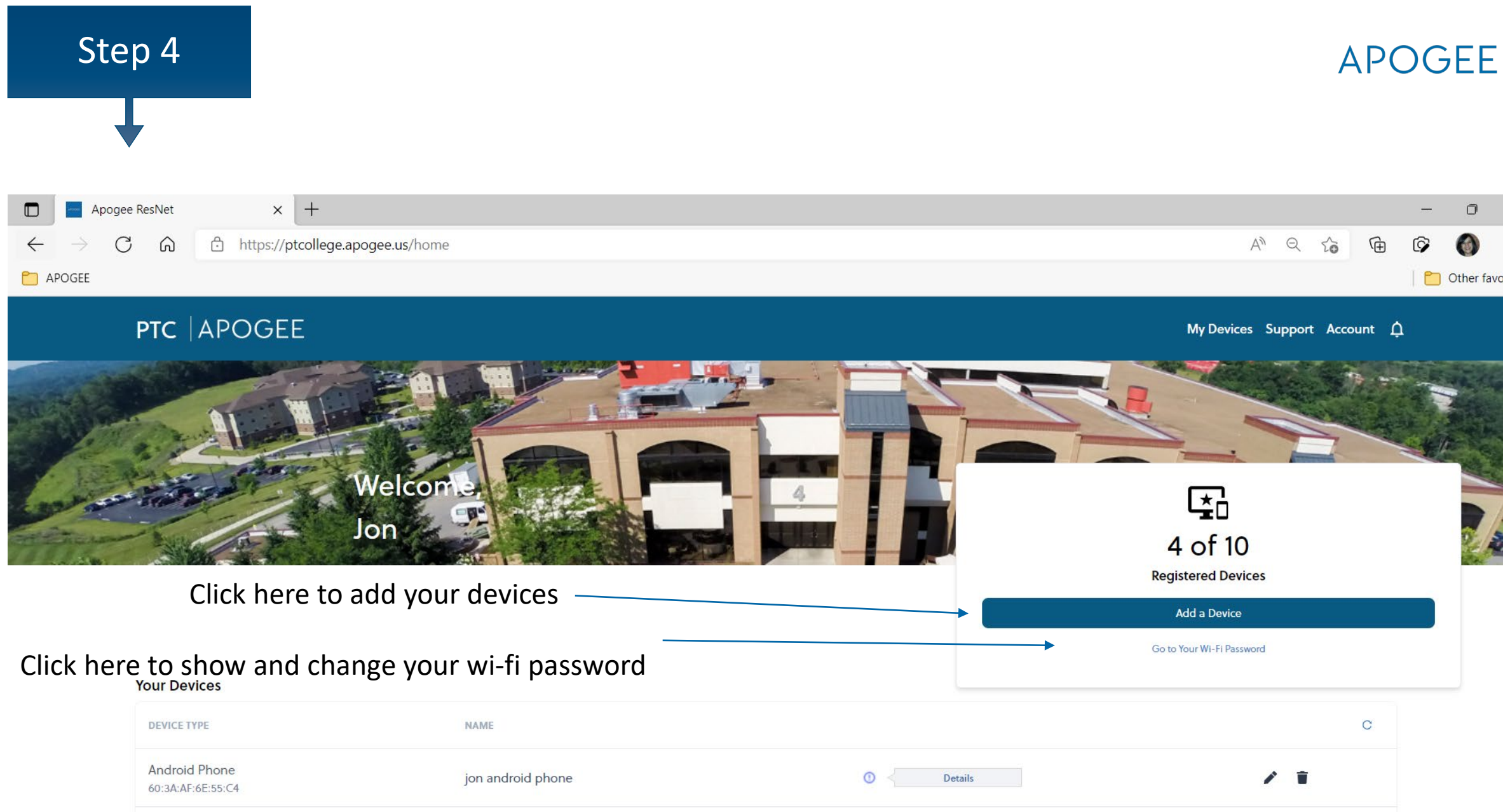

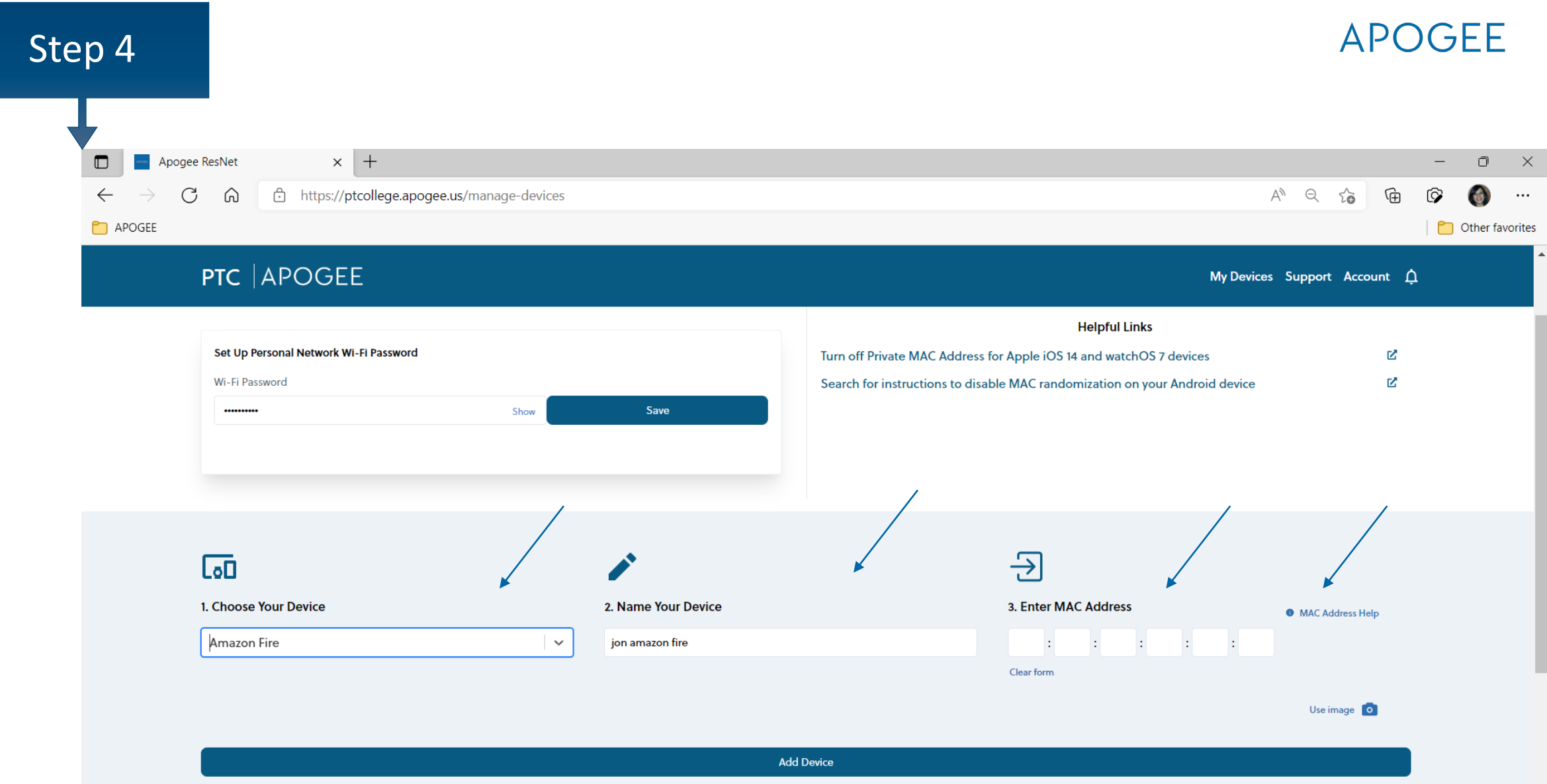

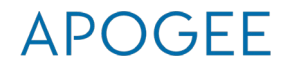

- Connect all your devices to MyResnet-5G
- Forget MyResnet Start Here

Step 5

• If asked for wifi password on device, enter your password from the ptcollege.apogee.us portal

#### Step 6

### Turn MAC randomization/Private address off on devices (iphones, android)

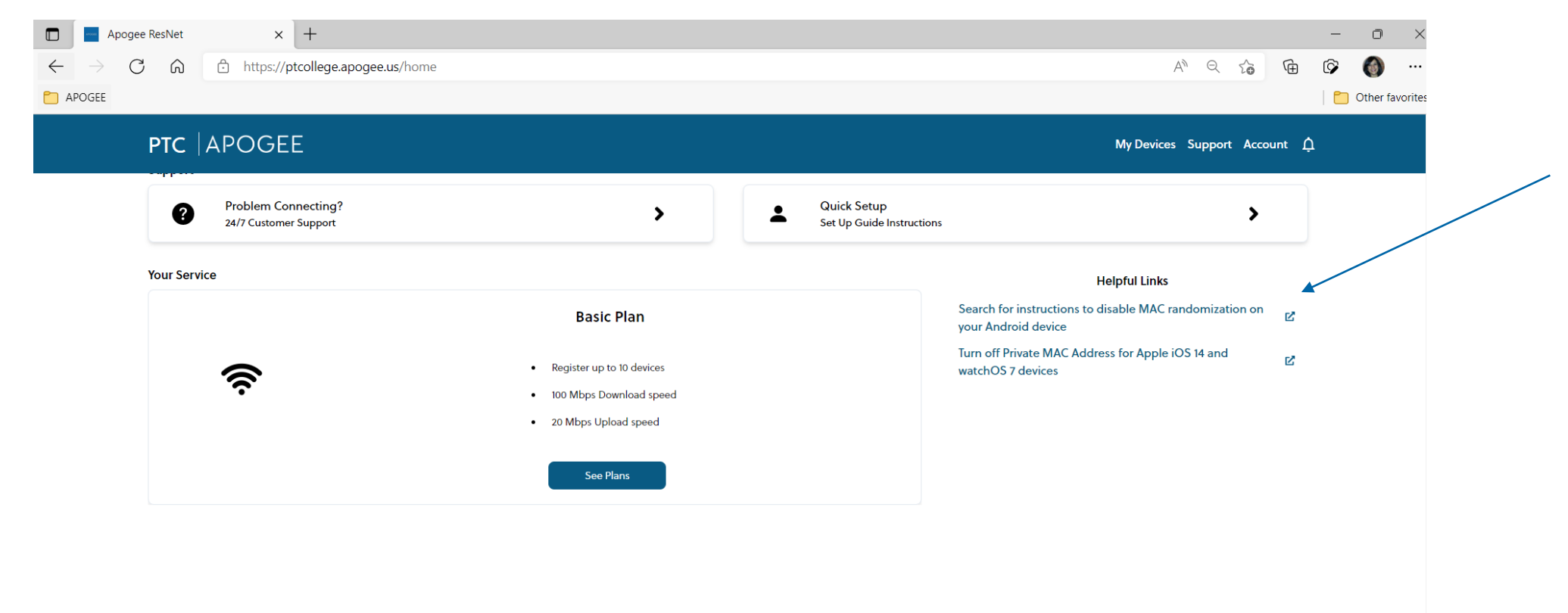

#### <https://support.apple.com/en-us/HT211227>

https://www.google.com/search?q=disable+MAC+randomization+Android

### Support: 24/7 Call, email, chat

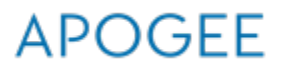

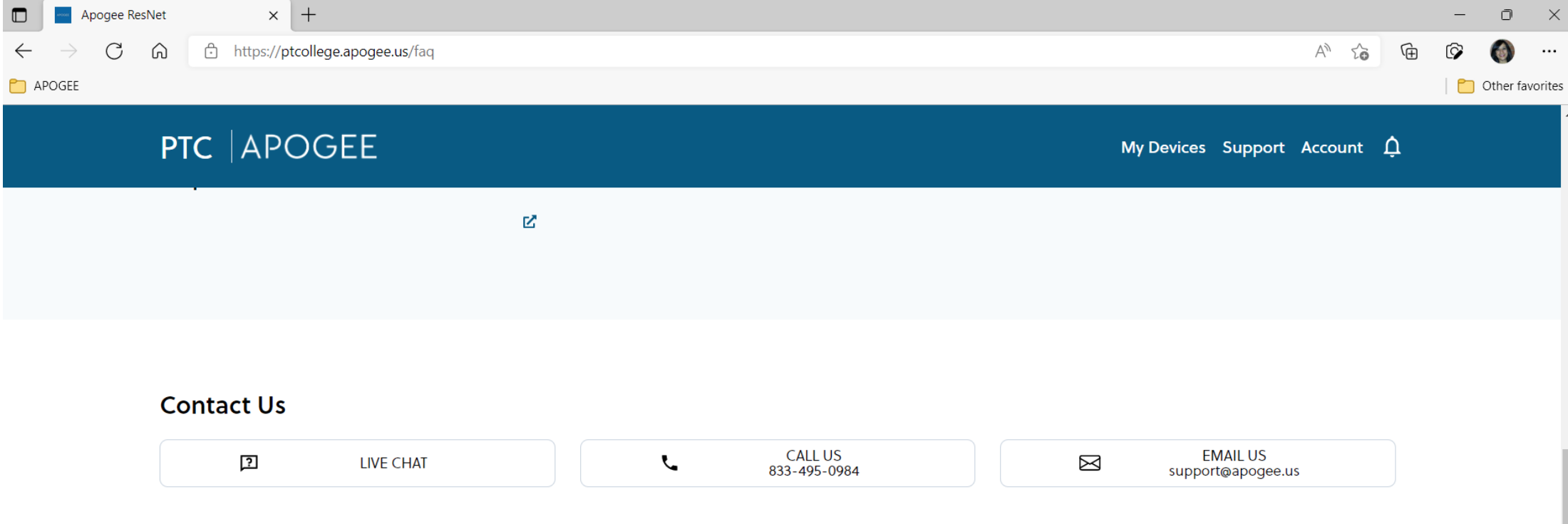

### Questions

APOGEE